# ءاطخألا فاشكتساو DSL هجوم نيوكت ليلد رتويبمك زاهج نيوكت - Cisco نم اهحالصإو ةوطخب ةوطخ PPPoE ليمعك لمعي  $\overline{\phantom{0}}$

# المحتويات

[المقدمة](#page-0-0) [المتطلبات الأساسية](#page-0-1) [المتطلبات](#page-0-2) [المكونات المستخدمة](#page-0-3) [الاصطلاحات](#page-1-0) [التكوين](#page-1-1) [قم بتوصيل موجه DSL من Cisco والكمبيوتر الشخصي لديك](#page-1-2) [بدء تشغيل HyperTerminal وإعداده](#page-1-3) [مسح التكوينات الموجودة على الموجه DSL من Cisco](#page-1-4) [تكوين موجه DSL من Cisco](#page-2-0) [التكوين](#page-2-1) [التحقق من الصحة](#page-3-0) [استكشاف الأخطاء وإصلاحها](#page-3-1) [معلومات ذات صلة](#page-3-2)

### <span id="page-0-0"></span>المقدمة

قام موفر خدمة الإنترنت (ISP (بتوفير اتصال بروتوكول الاتصال من نقطة إلى نقطة عبر الإيثرنت (PPPoE (وأنت تستخدم تطبيق عميل PPPoE على الكمبيوتر الشخصي الخاص بك.

هام: قبل البدء، أغلق جميع البرامج الموجودة على الكمبيوتر الشخصي التي قد تراقب منفذ COM الخاص بك. غالبا ما تضع الأجهزة مثل PDAs والكاميرات الرقمية البرامج في درج النظام التي تجعل منفذ COM غير قابل للاستخدام لتكوين موجه DSL Cisco.

## <span id="page-0-1"></span>المتطلبات الأساسية

### <span id="page-0-2"></span>المتطلبات

لا توجد متطلبات خاصة لهذا المستند.

### <span id="page-0-3"></span>المكونات المستخدمة

لا يقتصر هذا المستند على إصدارات برامج ومكونات مادية معينة.

### <span id="page-1-0"></span>الاصطلاحات

راجع [اصطلاحات تلميحات Cisco التقنية للحصول على مزيد من المعلومات حول اصطلاحات المستندات.](http://www.cisco.com/en/US/tech/tk801/tk36/technologies_tech_note09186a0080121ac5.shtml)

### <span id="page-1-1"></span>التكوين

#### <span id="page-1-2"></span>قم بتوصيل موجه DSL من Cisco والكمبيوتر الشخصي لديك

يتم إجراء اتصال وحدة تحكم باستخدام كابل ملفوف وتوصيل منفذ وحدة التحكم بموجه خط المشترك الرقمي (DSL (من Cisco بمنفذ COM على جهاز كمبيوتر شخصي. يعد كبل وحدة التحكم المضمن مع موجه DSL من Cisco كبل أزرق فاتح مسطح. لمزيد من المعلومات حول فتحات توصيل الكبل الملفف، أو وصف محول -45RJ إلى 9DB، ارجع إلى [دليل توصيل كبلات منافذ وحدة التحكم والمنافذ الطرفية.](http://www.cisco.com/en/US/products/hw/routers/ps332/products_tech_note09186a0080094ce6.shtml)

- .1 قم بتوصيل موصل -45RJ على أحد طرفي كبل وحدة تحكم Cisco بمنفذ وحدة التحكم بالموجه DSL Cisco.
	- .2 قم بتوصيل موصل -45RJ عند الطرف الآخر من كبل وحدة التحكم بمحول -45RJ إلى 9DB.
		- .3 قم بتوصيل موصل 9DB بمنفذ COM مفتوح على الكمبيوتر.

#### <span id="page-1-3"></span>بدء تشغيل HyperTerminal وإعداده

أكمل الخطوات التالية:

- .1 ابدأ برنامج HyperTerminal على الكمبيوتر الشخصي.
- 2. قم بإعداد جلسة عمل HyperTerminal.قم بتعيين اسم لجلسة العمل الخاصة بك، ثم انقر فوق **موافق**.من نافذة "الاتصال ب"، انقر فوق **إلغاء الأمر**.من القائمة "ملف"، انقر فوق **خصائص**.من نافذة "الخصائص"، في قائمة "الاتصال باستخدام"، حدد منفذ COM حيث تقوم بتوصيل الطرف 9DB من كبل وحدة التحكم.من نافذة الخصائص، انقر فوق تكوين وتعبئة هذه القيم:بت في الثانية: 9600وحدات بت البيانات: 8التماثل: لا شيءوحدات بت الإيقاف: 1التحكم في التدفق: لا شيءوانقر فوق OK.من قائمة الاتصال، انقر فوق قطع الاتصال.من قائمة الاتصال، انقر فوق الاتصال.اضغط على Enter حتى ترى موجه الأمر Router على شاشة HyperTerminal لديك.

#### <span id="page-1-4"></span>مسح التكوينات الموجودة على الموجه DSL من Cisco

أكمل الخطوات التالية:

1. اكتب enable في نافذة مطالبة الموجه لإدخال الوضع ذي الامتيازات. Router>**enable** #Router *.The # symbol indicates that you are in privileged mode ---!* مسح التكوينات الموجودة على الموجه. Router#**write erase**

- 3. قم بإعادة تحميل الموجه حتى يتم تمهيده باستخدام تكوين بدء تشغيل فارغ. Router#**reload** System configuration has been modified. Save? [yes/no]:**no** Proceed with reload? [confirm]**yes** *.Reloading the router can take a few minutes ---!*
	- بعد إعادة تحميل الموجه، أدخل وضع التمكين مرة أخرى. .4Router>**enable** #Router

.2

### <span id="page-2-0"></span>تكوين موجه DSL من Cisco

أكمل الخطوات التالية:

قم بتكوين **الطابع الزمني للخدمة** لتسجيل إخراج **تصحيح الأخطاء** وعرضه بشكل صحيح في قسم استكشاف 1. الأخطاء وإصلاحها. Router#**configure terminal** Router(config)#**service timestamps debug datetime msec** Router(config)#**service timestamps log datetime msec** Router(config)#**end** قم بتعطيل وحدة تحكم التسجيل على موجه DSL من Cisco لمنع رسائل وحدة التحكم التي يمكن تشغيلها .2 أثناء تكوين الموجه. Router#**configure terminal** Router(config)#**no logging console** Router(config)#**end** قم بتعطيل توجيه بروتوكول جسر وتكوينه على موجه DSL Cisco الخاص بك. Router#**configure terminal** Router(config)#**no ip routing** Router(config)#**bridge 1 protocol ieee** Router(config)#**end** .3 قم بتكوين مجموعة جسر على واجهة إيثرنت لموجه DSL من Cisco. Router#**configure terminal** Router(config)#**interface ethernet 0** Router(config-if)#**bridge group 1** Router(config-if)#**no shut** Router(config-if)#**end** .4

قم بتكوين واجهة ATM لموجه DSL من Cisco باستخدام دائرة ATM افتراضية دائمة (PVC)، ونوع التضمير*5*، ومجموعة الجسر. Router#**configure terminal** Router(config)#**interface atm 0** Router(config-if)#**bridge-group 1**

> Router(config-if-atm-vc)#**encapsulation aal5snap** Router(config-if-atm-vc)#**no shut** Router(config-if-atm-vc)#**end**

Router(config-if)#**pvc**

قم بتمكين وحدة تحكم التسجيل على موجه DSL Cisco، ثم اكتب جميع التغييرات إلى الذاكرة. .6 Router#**configure terminal** Router(config)#**logging console** Router(config)#**end** Jan 1 00:00:00.100: %SYS-5-CONFIG\_I: Configured from console by console\* Router#**write memory** [Building configuration... [OK #Router

<span id="page-2-1"></span>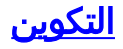

هذا هو التكوين الذي ينتج بعد إكمال إجراءات التكوين في هذا المستند.

الموجه DSL من Cisco مع جهاز كمبيوتر يعمل كعميل PPPoE

*Comments contain explanations and additional ---! information.* service timestamps debug datetime msec service timestamps log datetime msec ! no ip routing ! interface ethernet0 no shut no ip address no ip directed-broadcast bridge-group 1 ! interface atm0 no shut no ip address no ip directed-broadcast no atm ilmikeepalive pvc <vpi/vci> encapsulation aal5snap *!--- Common PVC values supported by ISPs are 0/35 or 8/35. !- -- Confirm your PVC values with your ISP.* ! bridge-group 1 ! bridge 1 protocol ieee ! end

# <span id="page-3-0"></span>التحقق من الصحة

يجب أن يكون موجه DSL من Cisco الآن قيد التشغيل لخدمة خط المشترك الرقمي غير المتماثل (ADSL(. يمكنك إصدار أمر run show للاطلاع على التكوين.

Router#**show run** ...Building configuration تدعم <u>[أداة مترجم الإخراج \(](https://www.cisco.com/cgi-bin/Support/OutputInterpreter/home.pl)[للعملاءالمسجلين فقط\) بعض أوامر](http://tools.cisco.com/RPF/register/register.do)</u> show. استخدم أداة مترجم الإخراج (OIT) لعرض تحليل مُخرَج الأمر show .

# <span id="page-3-1"></span>استكشاف الأخطاء وإصلاحها

ارجع إلى <u>أستكشاف أخطاء جهاز كمبيوتر PPPoE Client وإصلاحها</u> إذا كانت خدمة ADSL لديك لا تعمل بشكل صحيح.

### <span id="page-3-2"></span>معلومات ذات صلة

- [دليل تكوين موجه DSL واستكشاف الأخطاء وإصلاحها من Cisco الموجه DSL: جهاز الكمبيوتر الشخصي](http://www.cisco.com/en/US/tech/tk175/tk15/technologies_configuration_example09186a008071a78c.shtml?referring_site=bodynav) [يعمل كعميل PPPoE](http://www.cisco.com/en/US/tech/tk175/tk15/technologies_configuration_example09186a008071a78c.shtml?referring_site=bodynav)
	- [دليل تكوين موجه DSL واستكشاف الأخطاء وإصلاحها من Cisco](http://www.cisco.com/en/US/tech/tk175/tk15/technologies_configuration_example09186a008015407f.shtml?referring_site=bodynav)
		- [الدعم التقني والمستندات Systems Cisco](http://www.cisco.com/cisco/web/support/index.html?referring_site=bodynav)

ةمجرتلا هذه لوح

ةي الآلال تاين تان تان تان ان الماساب دنت الأمانية عام الثانية التالية تم ملابات أولان أعيمته من معت $\cup$  معدد عامل من من ميدة تاريما $\cup$ والم ميدين في عيمرية أن على مي امك ققيقا الأفال المعان المعالم في الأقال في الأفاق التي توكير المالم الما Cisco يلخت .فرتحم مجرتم اهمدقي يتلا ةيفارتحالا ةمجرتلا عم لاحلا وه ىل| اًمئاد عوجرلاب يصوُتو تامجرتلl مذه ققد نع امتيلوئسم Systems ارامستناه انالانهاني إنهاني للسابلة طربة متوقيا.